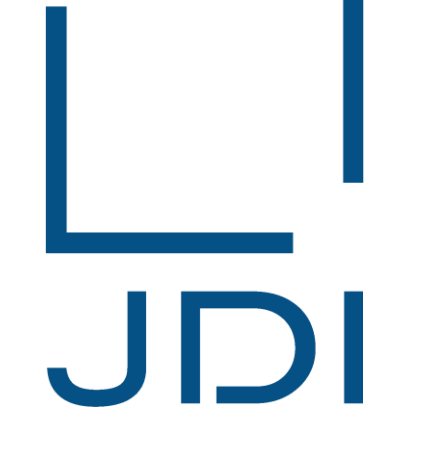

# Japan Display Inc.

冲突矿产调查系统 【JCOMS】 面向供应商 回答登录FAQ

第1版 2018年1月30日

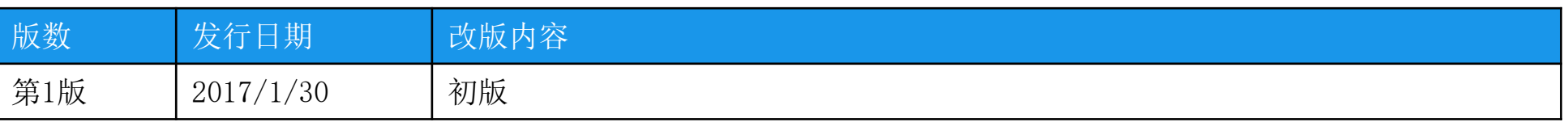

### 1. CMRT文件版本错误

## 调查依赖时的CMRT版5.1和回答的CMRT文件版本不同。 请使用CMRT版本5.1进行回答。

- **□** 以上消息显示时, 说明登录的CMRT文件的版本与调查委托时指定的版本不同。
- **□** 请使用正确版本的CMRT文件制作回答并进行回答登录。
- **□** 因CMRT文件的版本显示在【Declaration】工作表中, 所以在回答登录前请确认该版本与调查委托时 指定的版本是否一致。
	- 此外,调查委托时指定版本的CMRT文件可以通过回答登录画面下载。

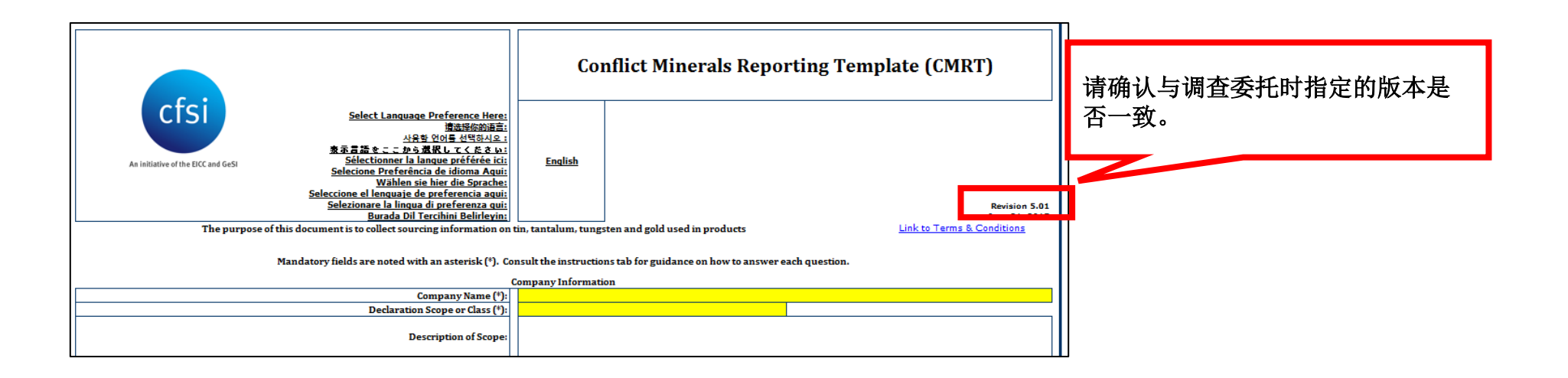

#### 在「Product List」sheet里包含调查对象产品以外的产品。 请确认「制造商产品序号」, 删除调查对象产品以外的产品。

- **□** 以上消息显示时,说明CMRT文件的【Product List】 工作表中输入的产品编号中存在不属于调查对 象的产品编号。
- □ 请在【Product List】工作表中只输入调查对象的产品编号并进行回答登录。
- □ 因调查对象的产品编号可以通过回答登录画面的【调查部件一览】确认,所以在回答登录前请确认 【调查零部件一览】的产品编号和【Product List】 工作表中输入的产品编号是否一致。 此外,请确认【Product List】 工作表中输入的产品编号的前后是否有空格。

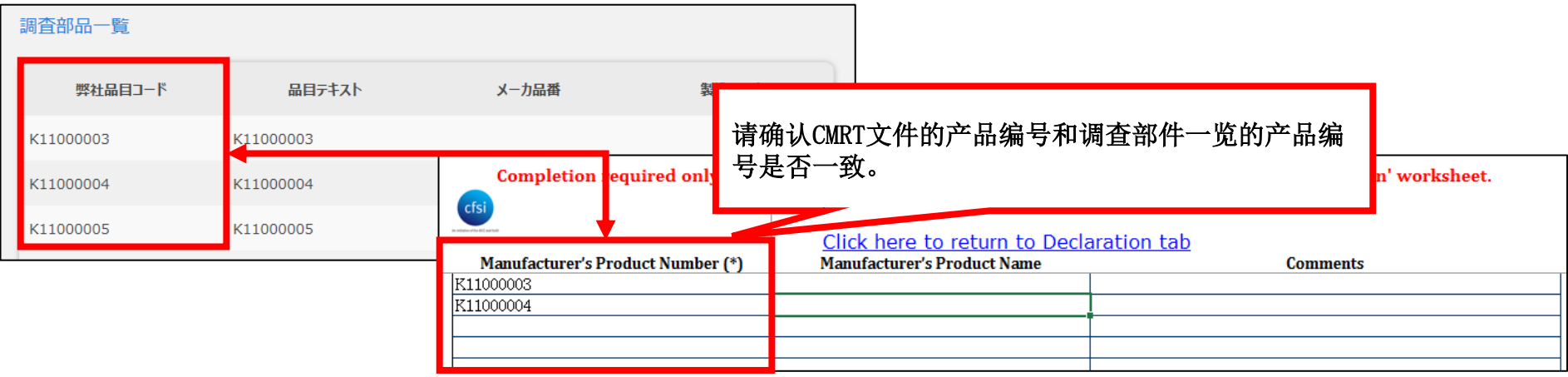

## 文件设定了密码,或者Excel以外的文件。 |请解除文件密码或者保存Excel文件。

- **□** 以上的消息显示时, 说明在【Smelter List】工作表中有因通过复制&粘贴从过去已回答的CMRT 文 件中复制回答内容,而生成了连接原复制文件的链接。
- 由于生成了连接原复制文件的链接,导致作成的CMRT文件无法使用,所以请重新制作回答用的CMRT 文件。

另外,在【Smelter List】工作表中不要通过复制&粘贴的形式从过去已回答的CMRT文件中复制回答 内容,请直接输入数据制作CMRT文件。如果需要复制&粘贴,请只输入A列的【冶炼厂识别号码】。

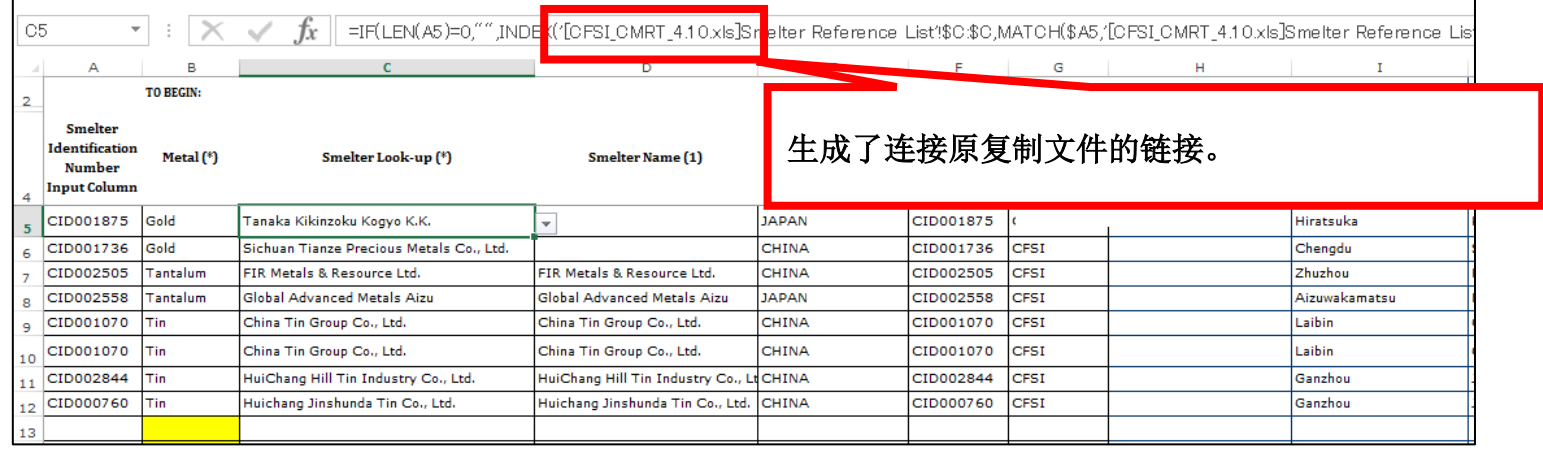

## 4.请在CMRT文件中进行检查

- **□** 回答登录前, 可以在CMRT文件中检查回答内容是否有误。
- □ 如果回答内容有误, 在【Checker】工作表中该部分将以红色背景显示。 请确认【Checker】工作表的检查结果,并在回答登录前修正CMRT文件。

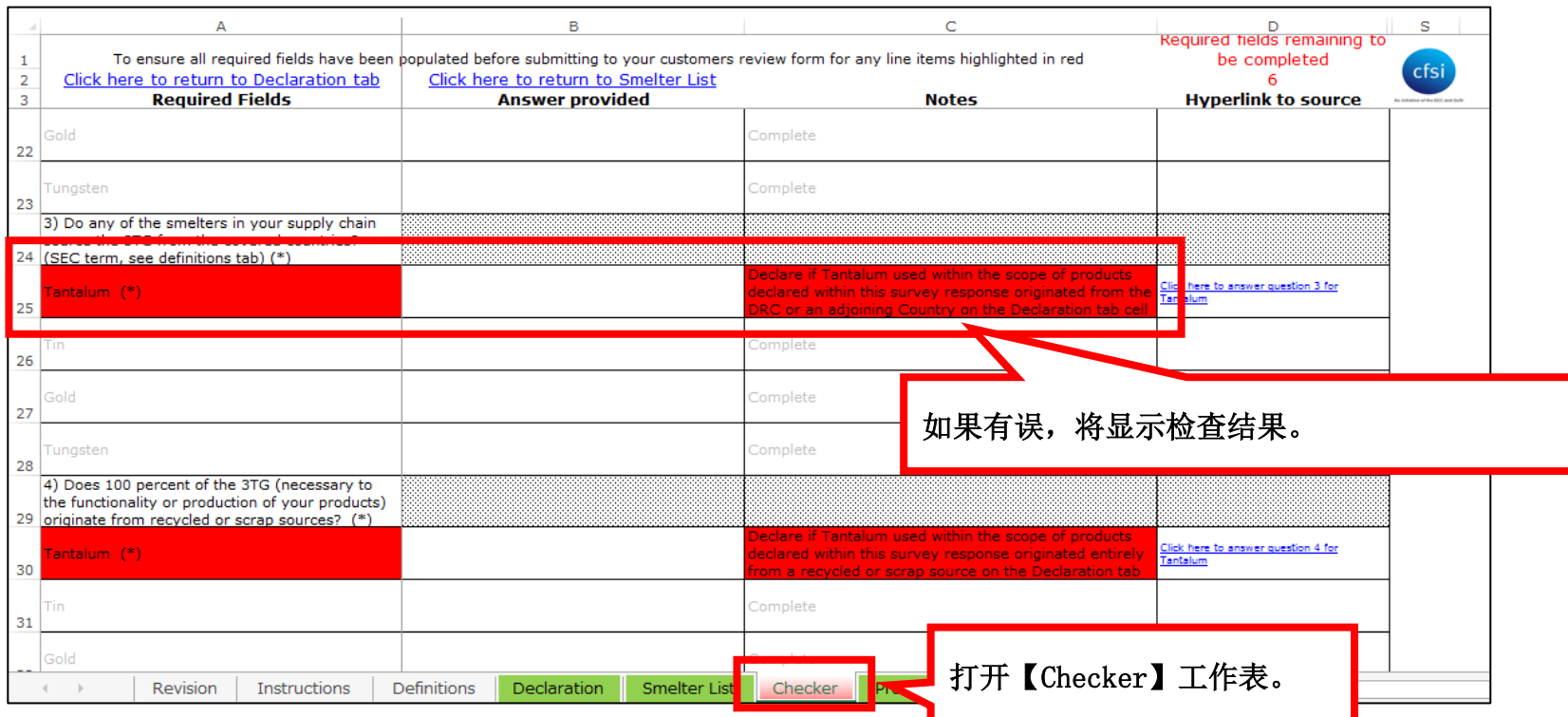